#### **OPENSWIM**

Használati útmutató

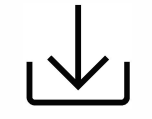

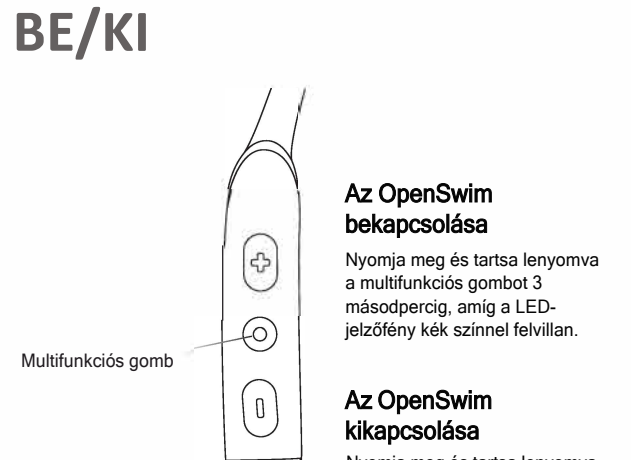

 $\overline{\phantom{0}}$ 

Nyomja meg és tartsa lenyomva a multifunkciós gombot 3 másodpercig, amíg a LED-jelző piros színnel felvillan.

1. Csatlakoztassa az OpenSwim-et a számítógépéhez. 2. Nyissa me az OpenSwim elnevezésű meghajtót. 3. Húzza a **hangfájlokat vagy mappákat** a meghajtóra. 4. A fájlátvitel befejezése után **Válassza le** a bölcsőt.

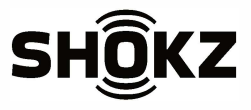

#### **Töltés**

**1.** Csatlakoztassa az OpenSwim-et az USB töltőbölcsőhöz. Győződjön meg róla, hogy a pogo csapok és a csatlakozók érintkeznek. **2.** Csatlakoztassa a bölcsőt egy számítógéphez vagy adapterhez.

A LED-jelzőfény kékre vált, amikor a töltés befejeződött.

## **Tartalom átvitele**  $\odot$

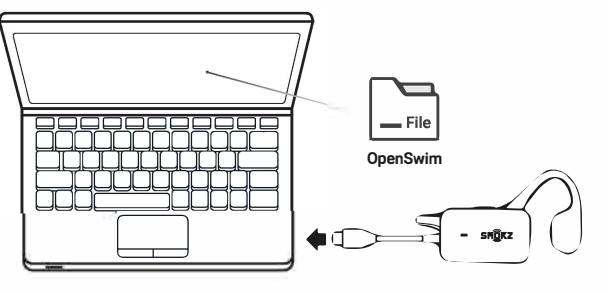

- **DII Zene lejátszása/szünet** Nyomja meg egyszer a multifunkciós gombot
- 1»1 Következő szám + Nyomja meg és tartsa lenyomva a Hangerő+ gombot 2 másodpercig, miközben a zene szól
- **ij�** EQ beállítások változtatása M Nyomja meg és tartsa lenyomva a Mód gombot 2 másodpercig
- $KX$  Előző szám $-$ Nyomja meg és tartsa lenyomva a Hangerő gombot 2 másodpercig zene lejátszása közben.

**További részletekért látogasson el ide:**

userguide.shokz.net/openswim

### **Tartalom átvitele@**

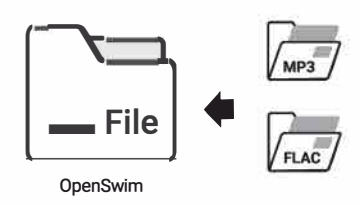

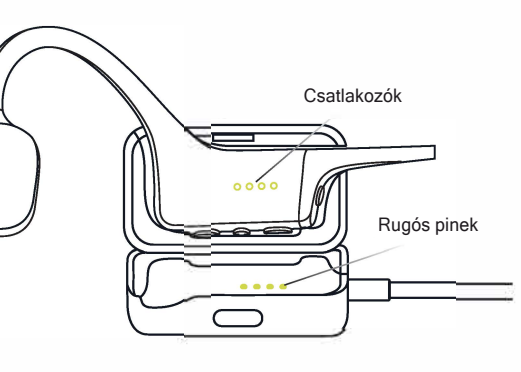

# **Zene funkció**

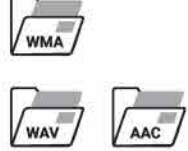

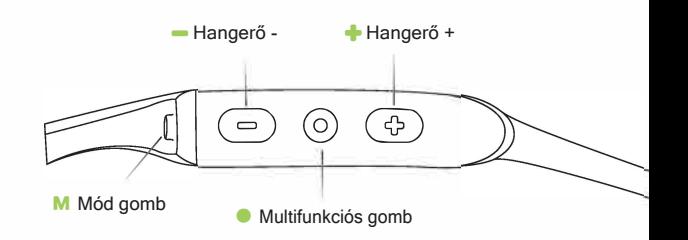

**8000500158** (A0)